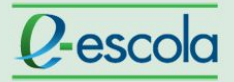

## **Tutorial**

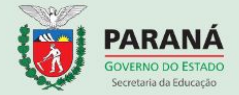

## **Verificar cursistas ausentes**

Para verificar os cursistas ausentes em sua turma, siga os passos:

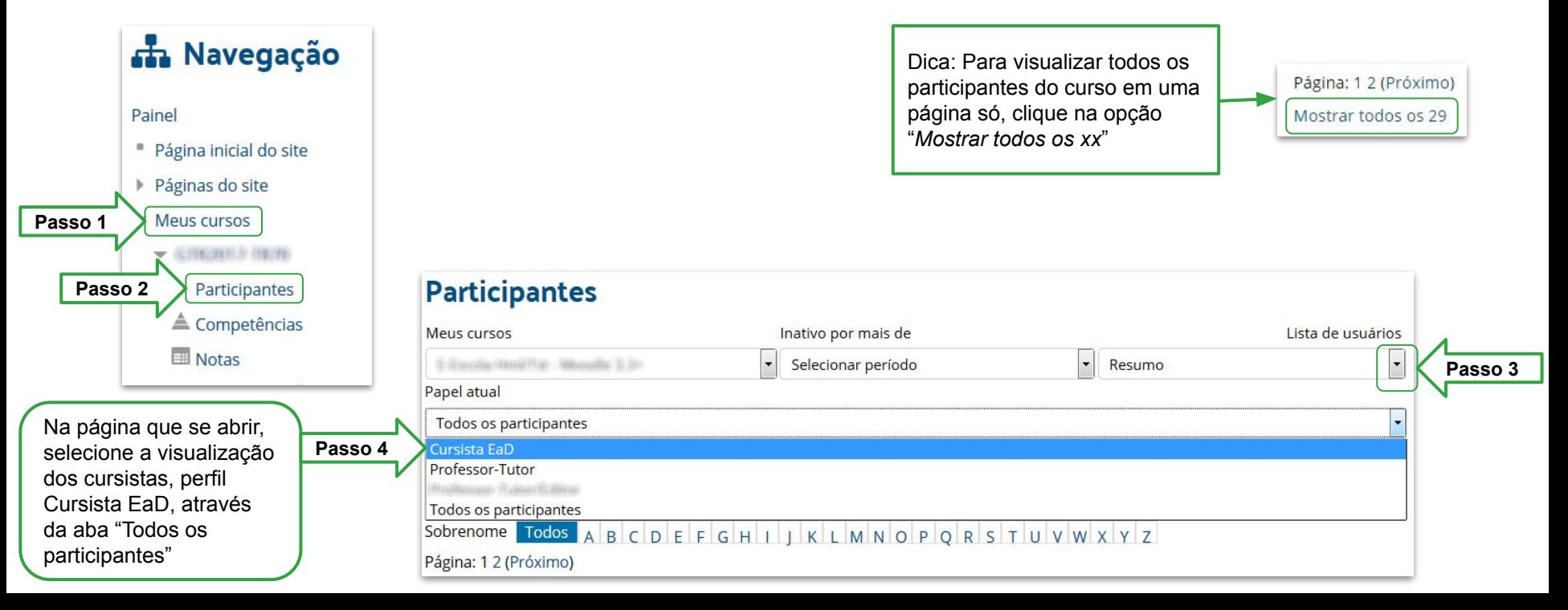

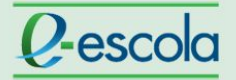

## **Tutorial**

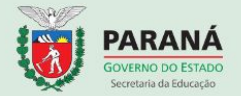

Ao clicar na opção "Último acesso ao curso", o sistema colocará no topo da coluna os nomes dos cursistas ausentes, ou seja, os cursistas que nunca acessaram o curso. Ao clicar novamente, a classificação mostrará os acessos mais recentes.

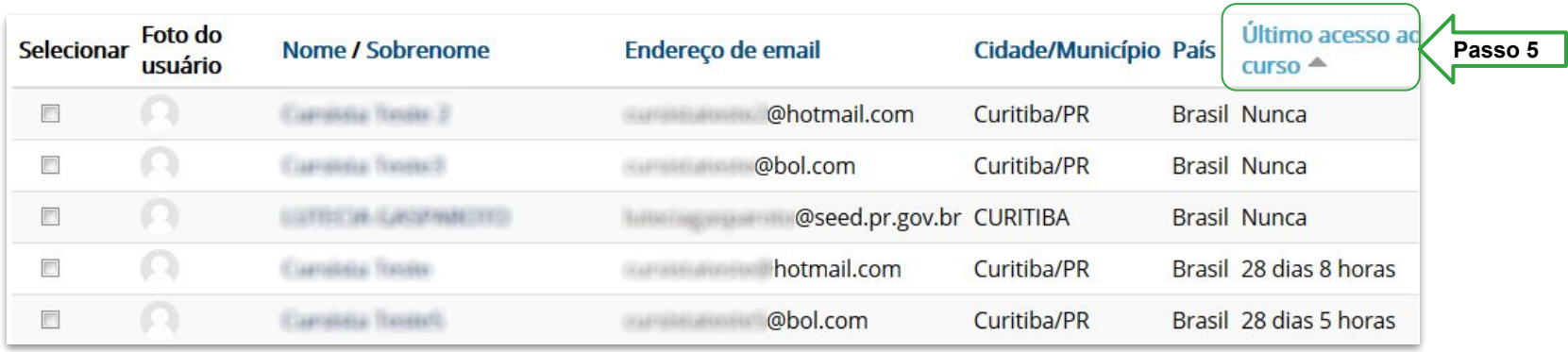